# <span id="page-0-3"></span>**cTAKES 4.0 User Install Guide**

#### **Contents of this Page**

- [Please see information regarding new UMLS dictionary Authentication at cTAKES](#page-0-0)  [4.0.0.1](#page-0-0)
- [Prerequisites](#page-0-1)
- [Install cTAKES](#page-0-2)
- [Convert Dictionaries You've Previously Created to be Compatible with cTAKES 4.0](#page-2-0)
- [\(Recommended\) Add UMLS access rights](#page-8-0)
- [Process documents using cTAKES](#page-9-0)
	- <sup>o</sup> [CAS Visual Debugger \(CVD\)](#page-10-0)
	- <sup>o</sup> [Collection Processing Engine \(CPE\)](#page-12-0)
	- [cTAKES Pipeline Fabricator GUI \(Creating Piper Files\)](#page-15-0)
	- [Analysis Engines/Pipelines](#page-15-1)
	- [Next Steps](#page-16-0)

#### **cTAKES 4.0 Links**

[Apache cTAKES download site](http://ctakes.apache.org)

Documentation:

- [cTAKES 4.0](https://cwiki.apache.org/confluence/display/CTAKES/cTAKES+4.0)
- [cTAKES 4.0.0.1](https://cwiki.apache.org/confluence/display/CTAKES/cTAKES+4.0.0.1)
- [cTAKES 4.0 User Install Guide](#page-0-3)
- [cTAKES 4.0 Developer Install Guide](https://cwiki.apache.org/confluence/display/CTAKES/cTAKES+4.0+Developer+Install+Guide)
- [cTAKES 4.0 Component Use Guide](https://cwiki.apache.org/confluence/display/CTAKES/cTAKES+4.0+Component+Use+Guide)
- [cTAKES 4.0 Dictionaries and Models](https://cwiki.apache.org/confluence/display/CTAKES/cTAKES+4.0+Dictionaries+and+Models)
- [Documentation Conventions](https://cwiki.apache.org/confluence/display/CTAKES/Documentation+Conventions)

## <span id="page-0-0"></span>Please see information regarding new UMLS dictionary Authentication at [cTAKES 4.0.0.1](https://cwiki.apache.org/confluence/display/CTAKES/cTAKES+4.0.0.1)

These instructions are for end users who want to install Apache cTAKES to process text. If you were planning to expand, change, or modify the code within cTAKES, refer to the [cTAKES 4.0 Developer Install Guide](https://cwiki.apache.org/confluence/display/CTAKES/cTAKES+4.0+Developer+Install+Guide).

These instructions will cover installation and running cTAKES against some text. Optional components are described in the [Component Use Guide.](https://cwiki.apache.org/confluence/display/CTAKES/cTAKES+3.1+Component+Use+Guide)

Once you have finished installing cTAKES and its separately-bundled resources, you will be able to see what cTAKES is capable of.

## <span id="page-0-1"></span>**Prerequisites**

<span id="page-0-2"></span>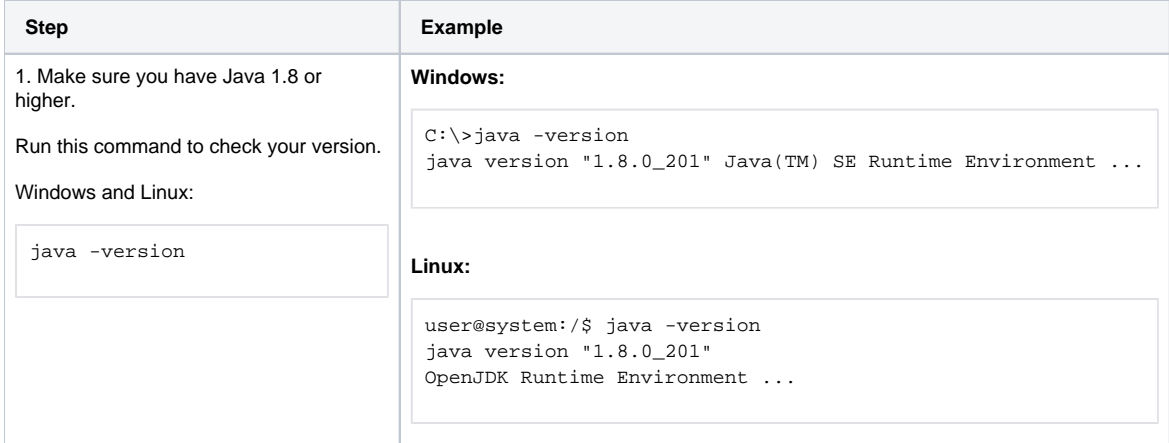

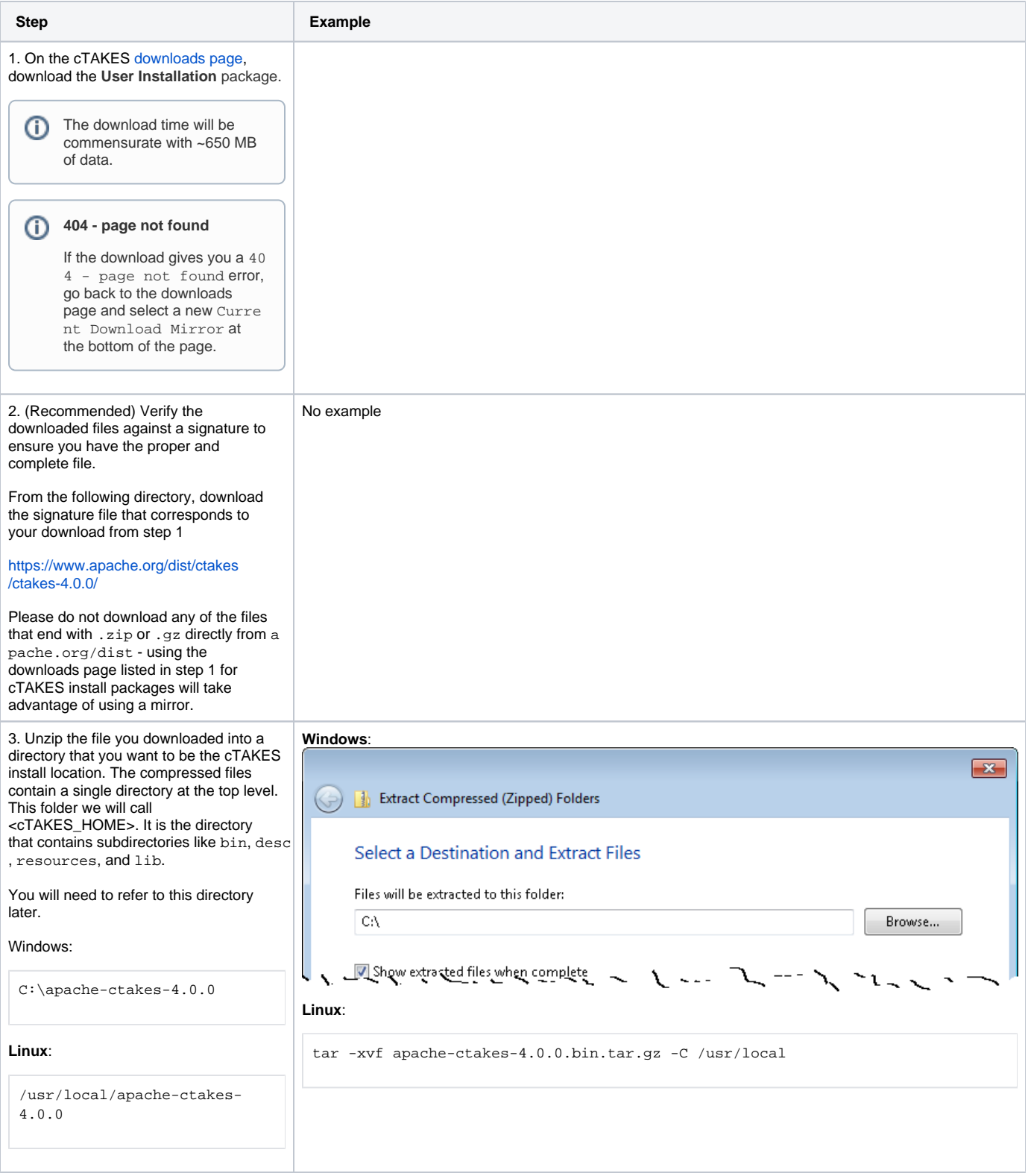

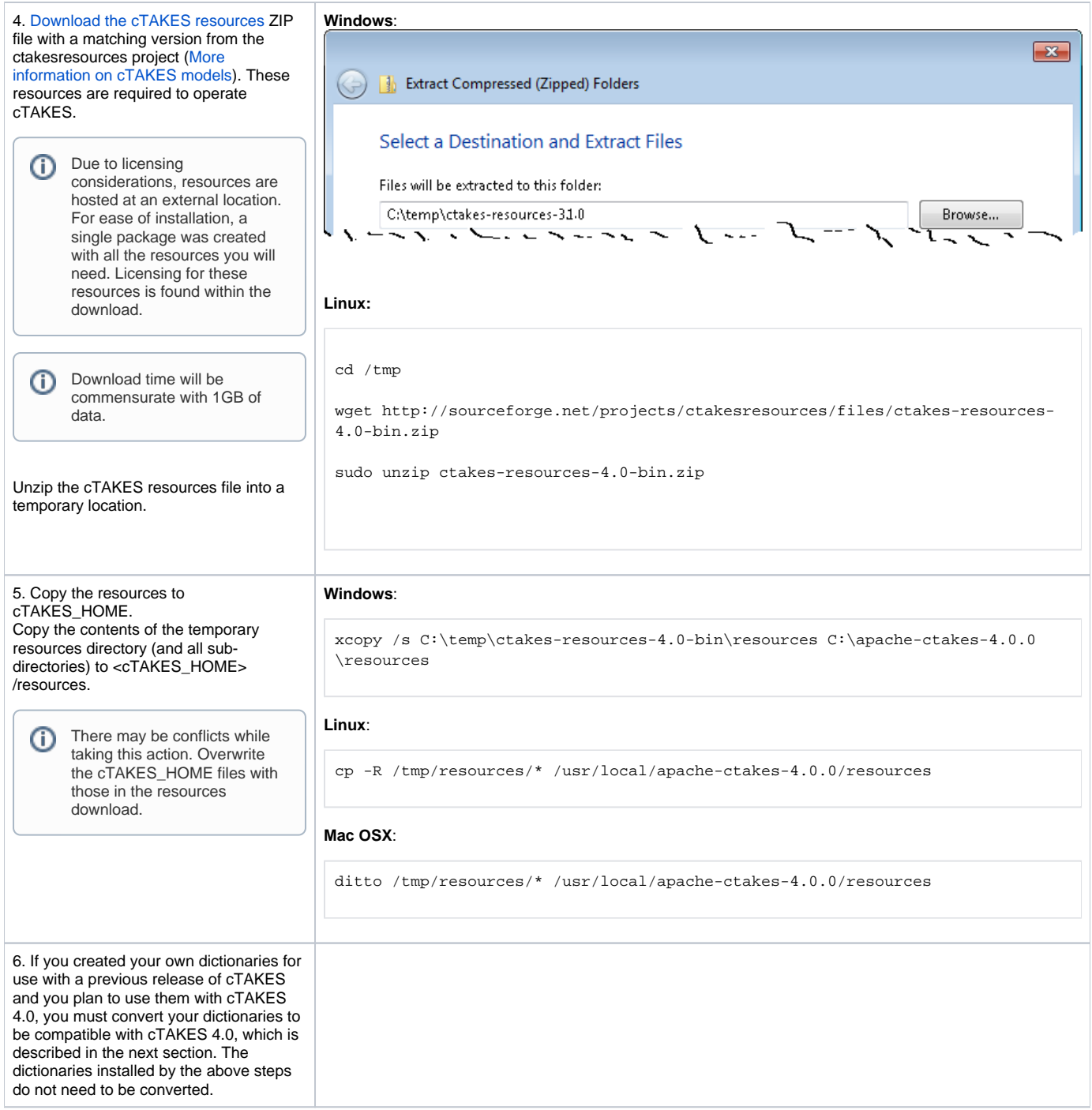

# <span id="page-2-0"></span>Convert Dictionaries You've Previously Created to be Compatible with cTAKES 4.0

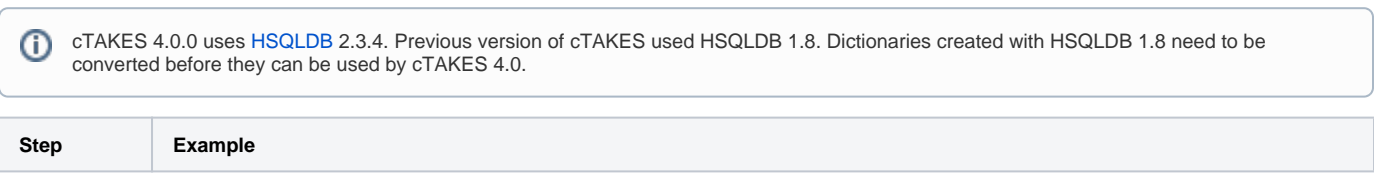

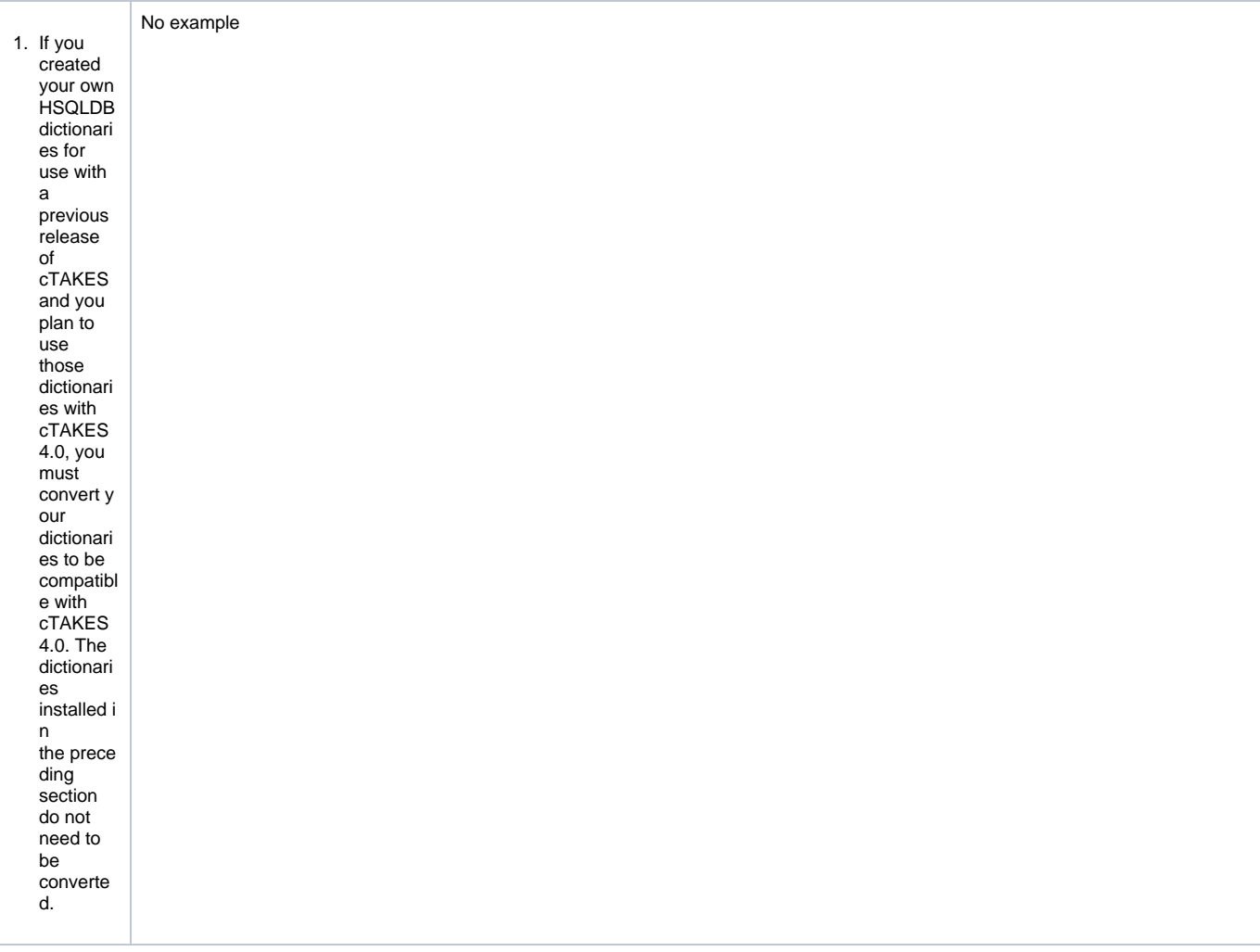

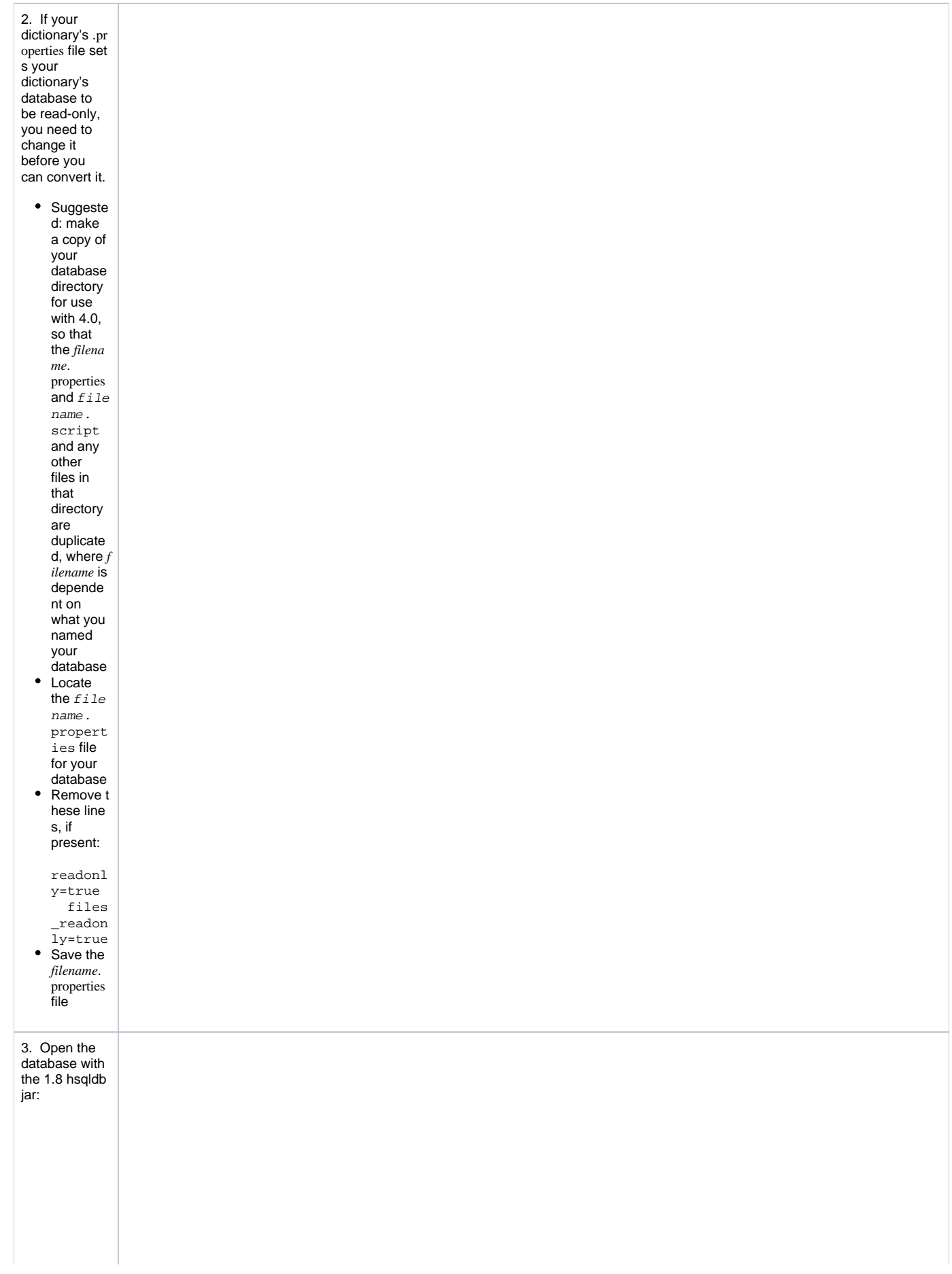

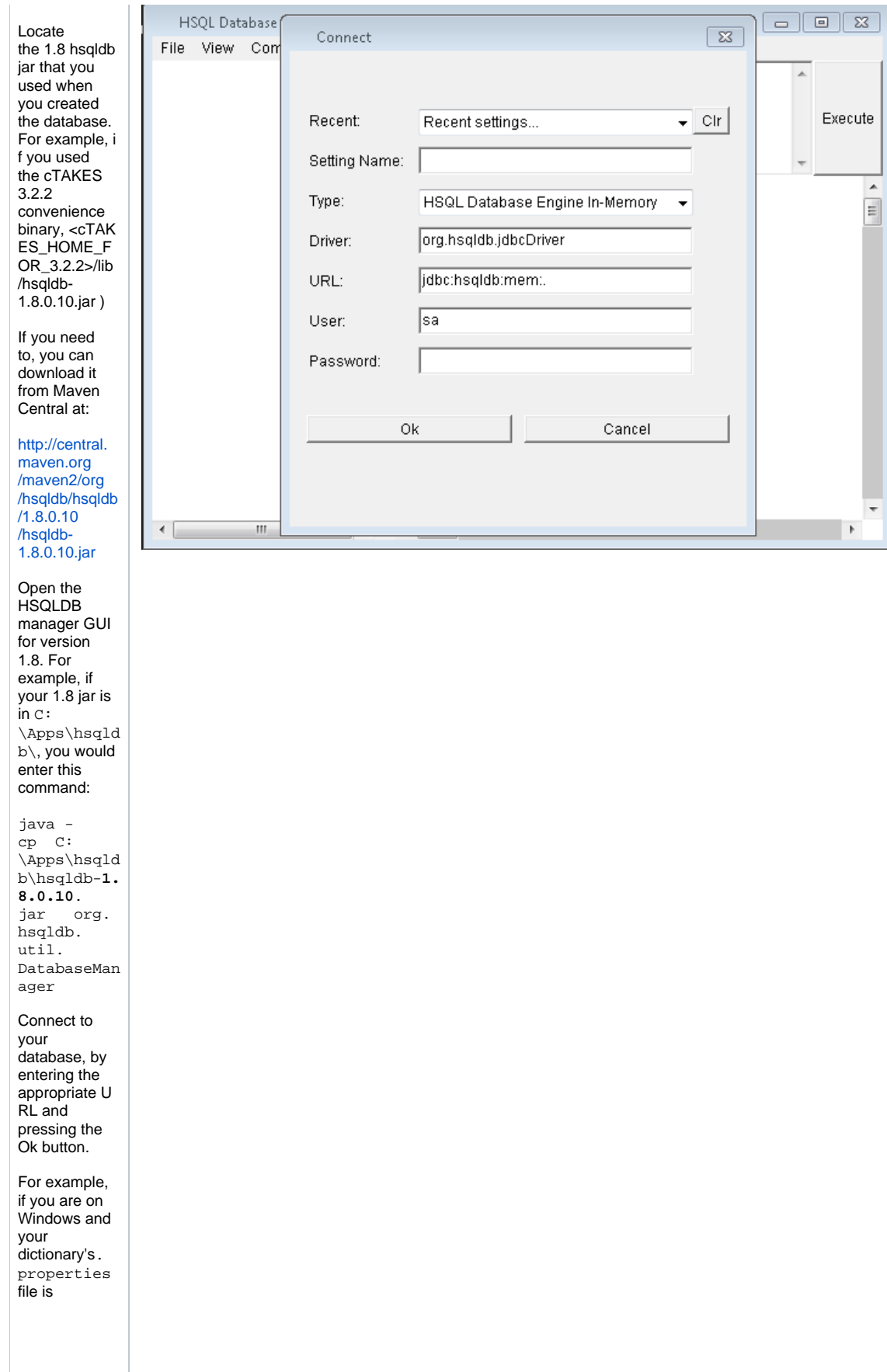

Ŧ

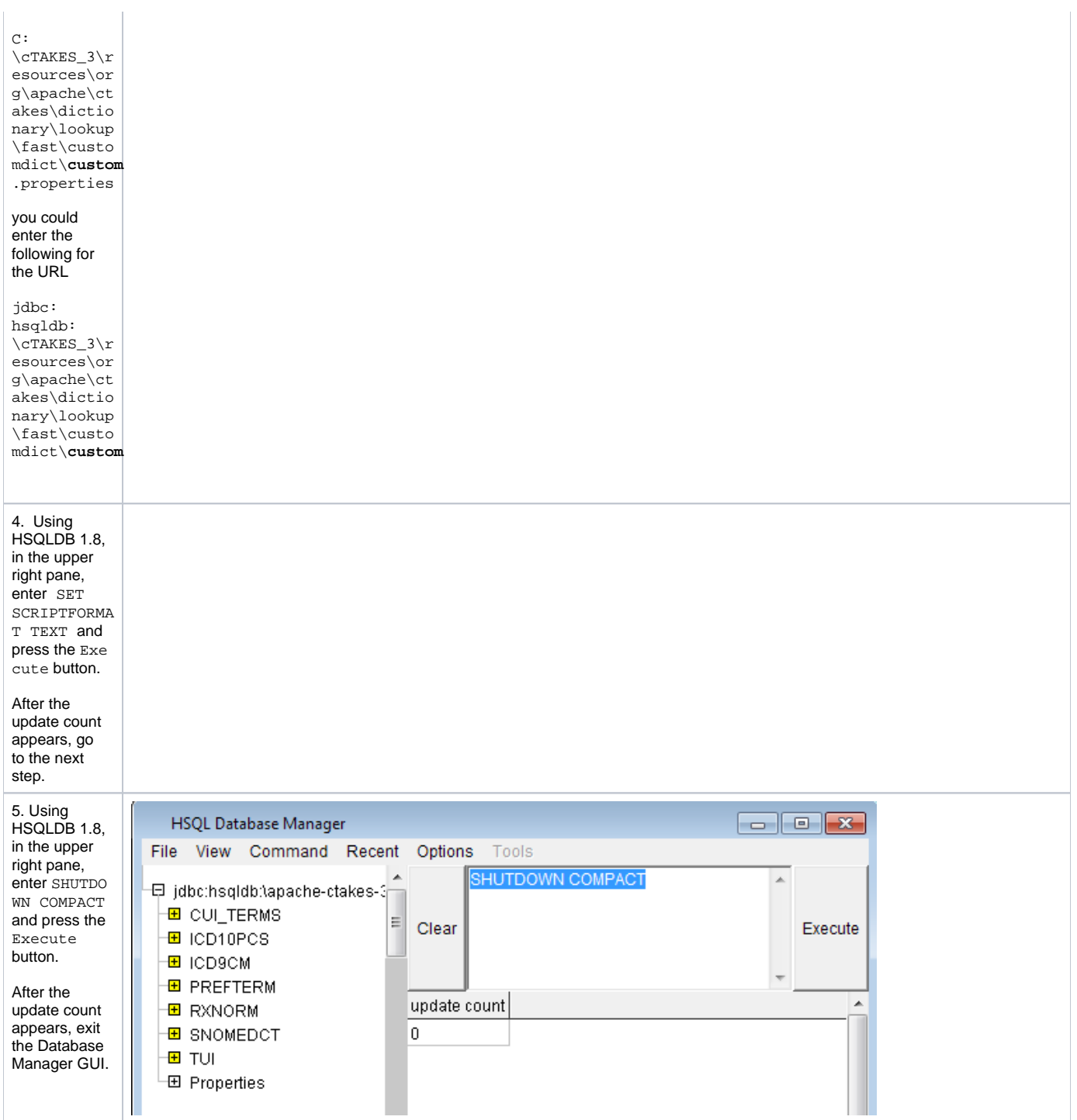

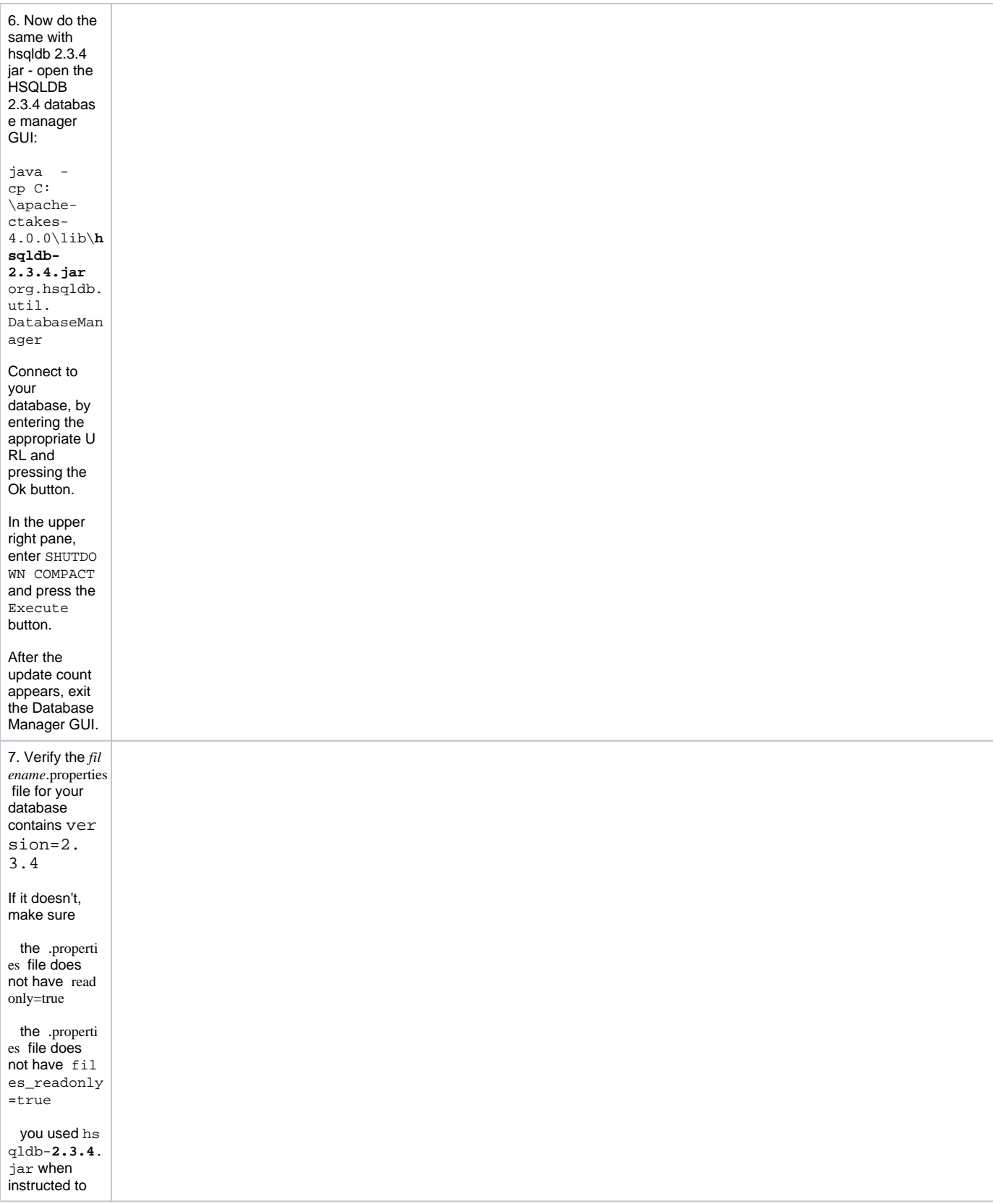

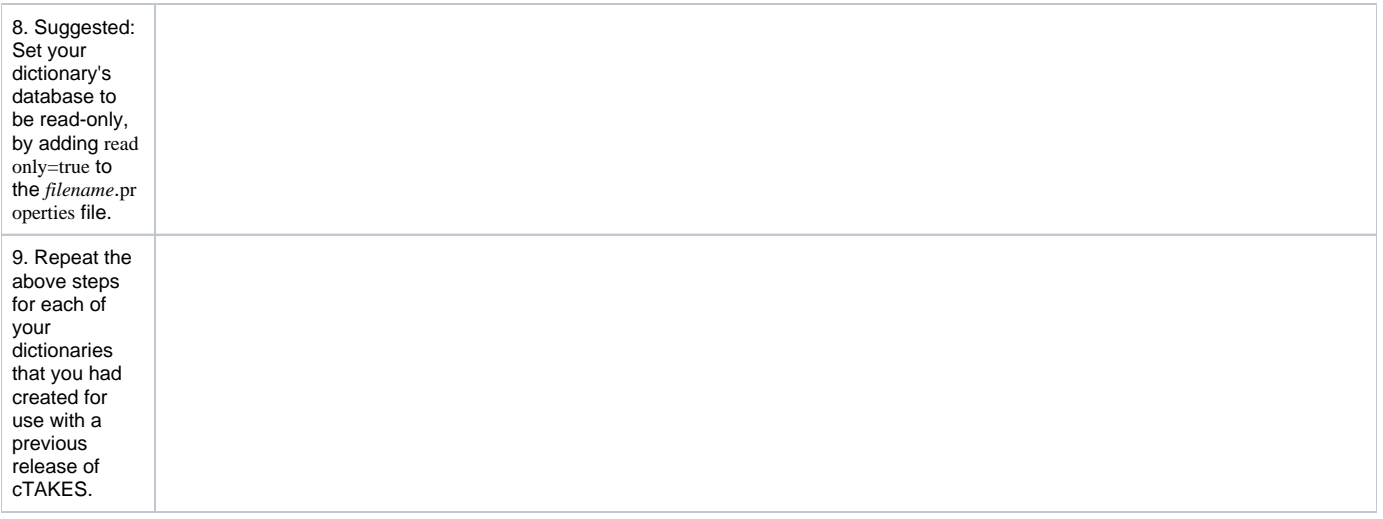

# <span id="page-8-0"></span>(Recommended) Add UMLS access rights

In the initial setup cTAKES will recognize only few sample concepts in text. If you wish to perform named entity recognition or concept Δ identification for anything other than these few words, you will need to 1) obtain the rights to use UMLS resources 2) add those credentials to cTAKES, and 3) use a cTAKES pipeline that makes use of those UMLS resources. If you don't, cTAKES will work but won't recognize much.

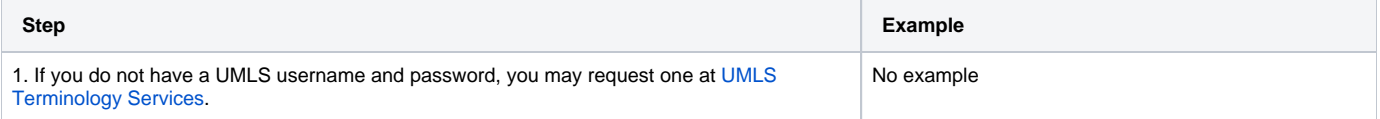

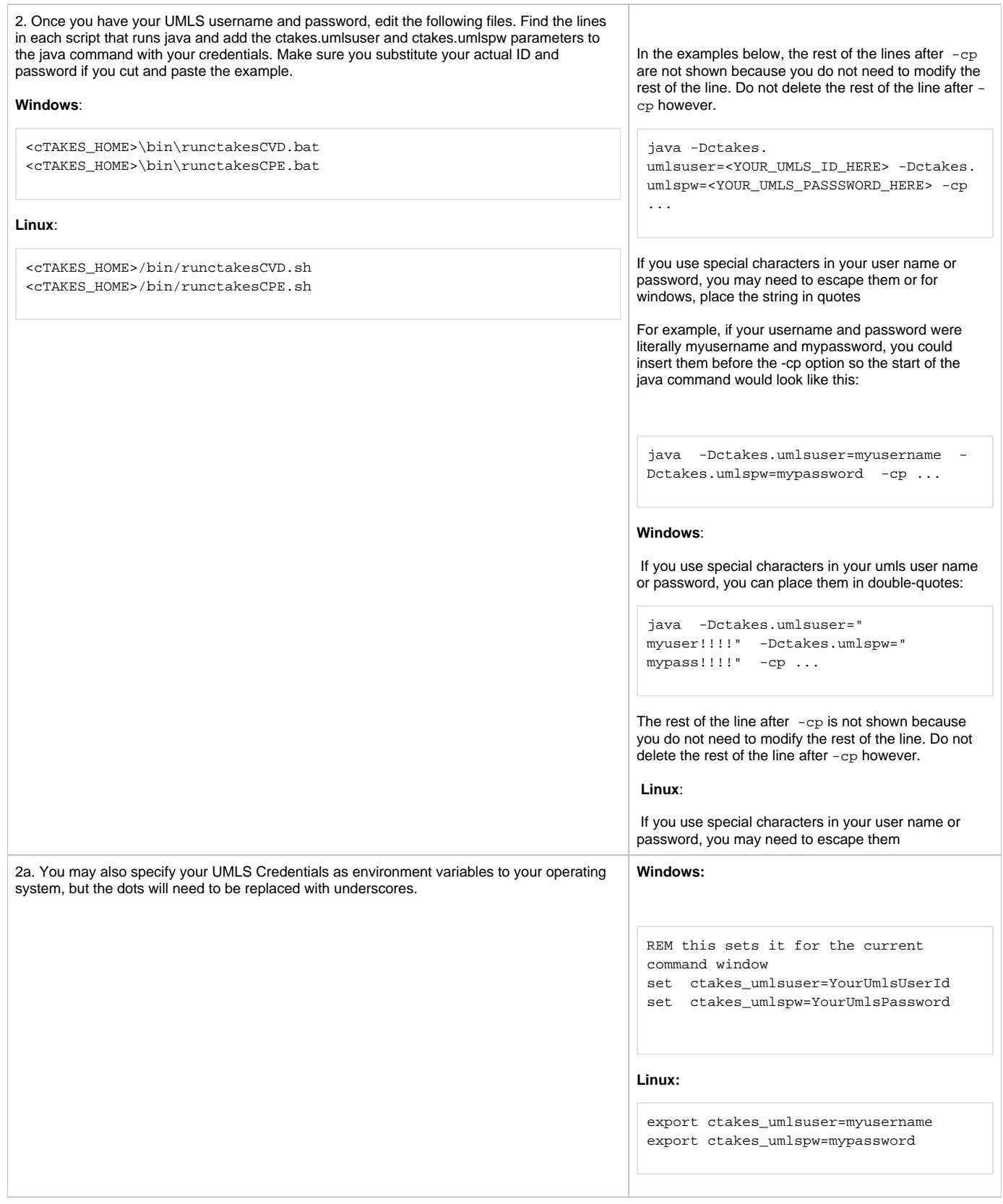

# <span id="page-9-0"></span>Process documents using cTAKES

This version allows you to test most components bundled in cTAKES in the following ways:

1. Using the bundled UIMA CAS Visual Debugger (CVD) to run a pipeline and view the results. Also allows you to view results that have been saved as XCAS files

- 2. Using the bundled UIMA Collection Processing Engine (CPE) to process documents in a directory and save the results in another directory.
- 3. Using the cTAKES 4.0 [Simple Pipeline Fabricator GUI](https://cwiki.apache.org/confluence/display/CTAKES/Simple+Pipeline+Fabricator+GUI)

On Linux, you will need a windowing environment to run these tools.

### <span id="page-10-0"></span>**CAS Visual Debugger (CVD)**

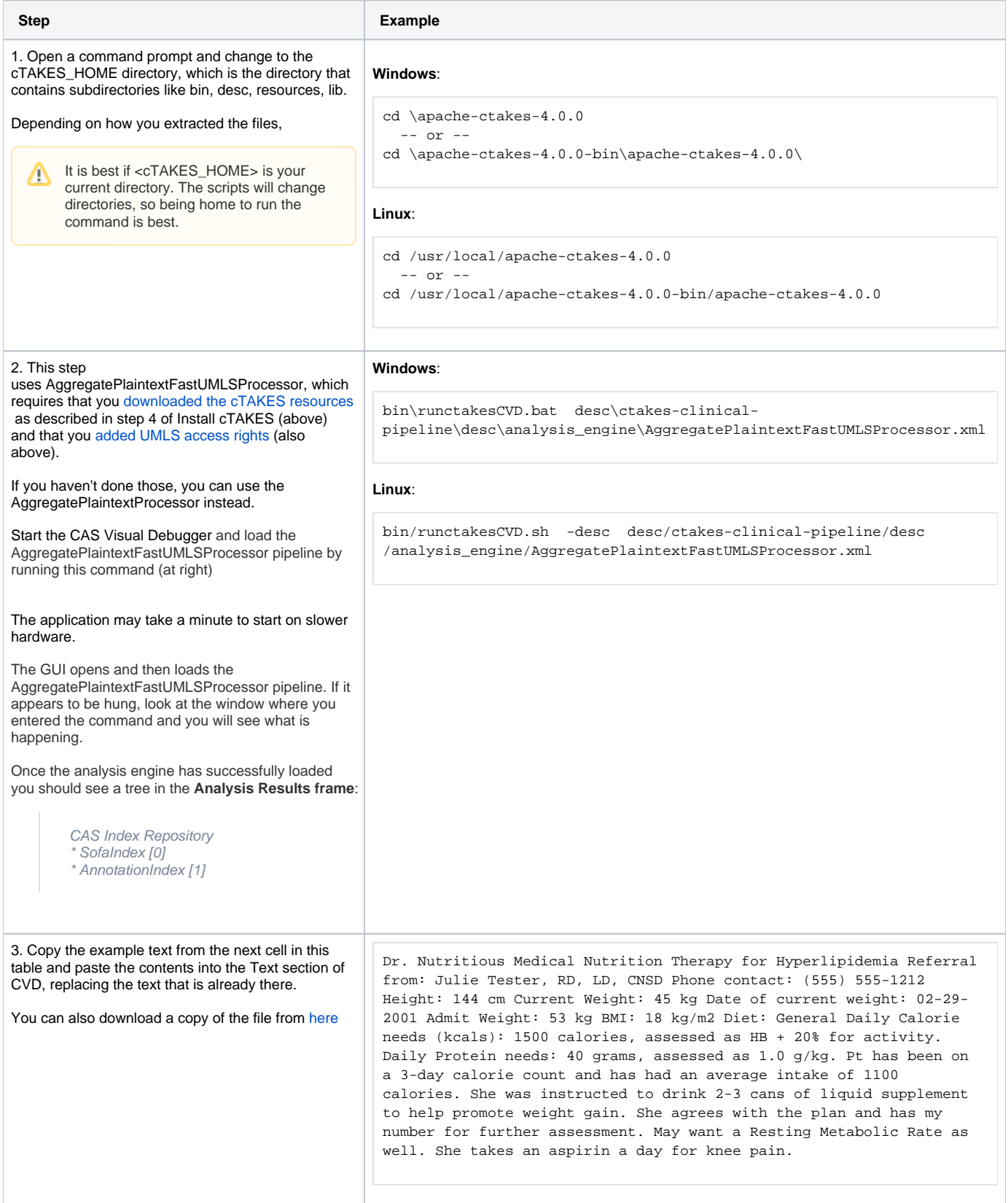

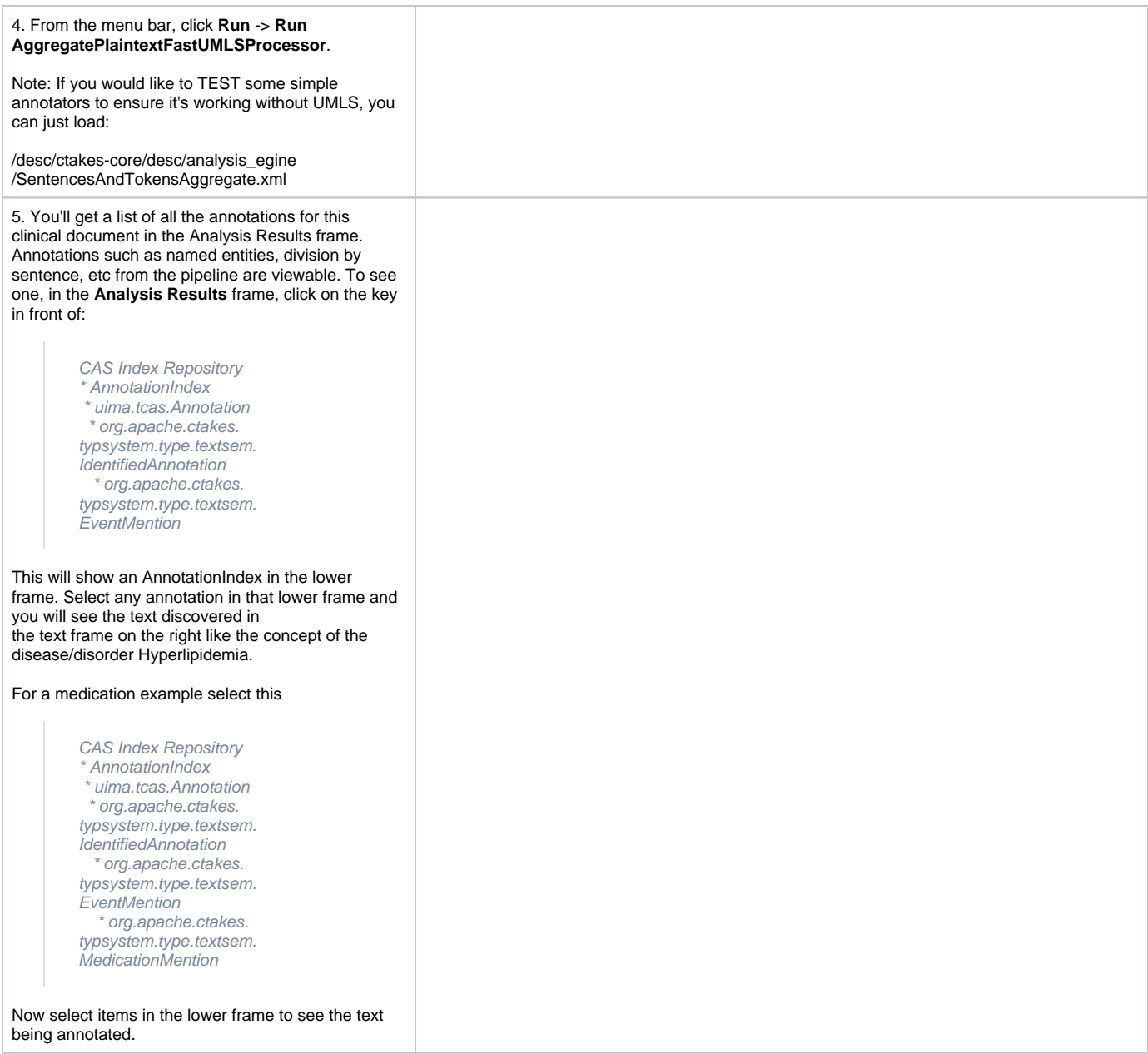

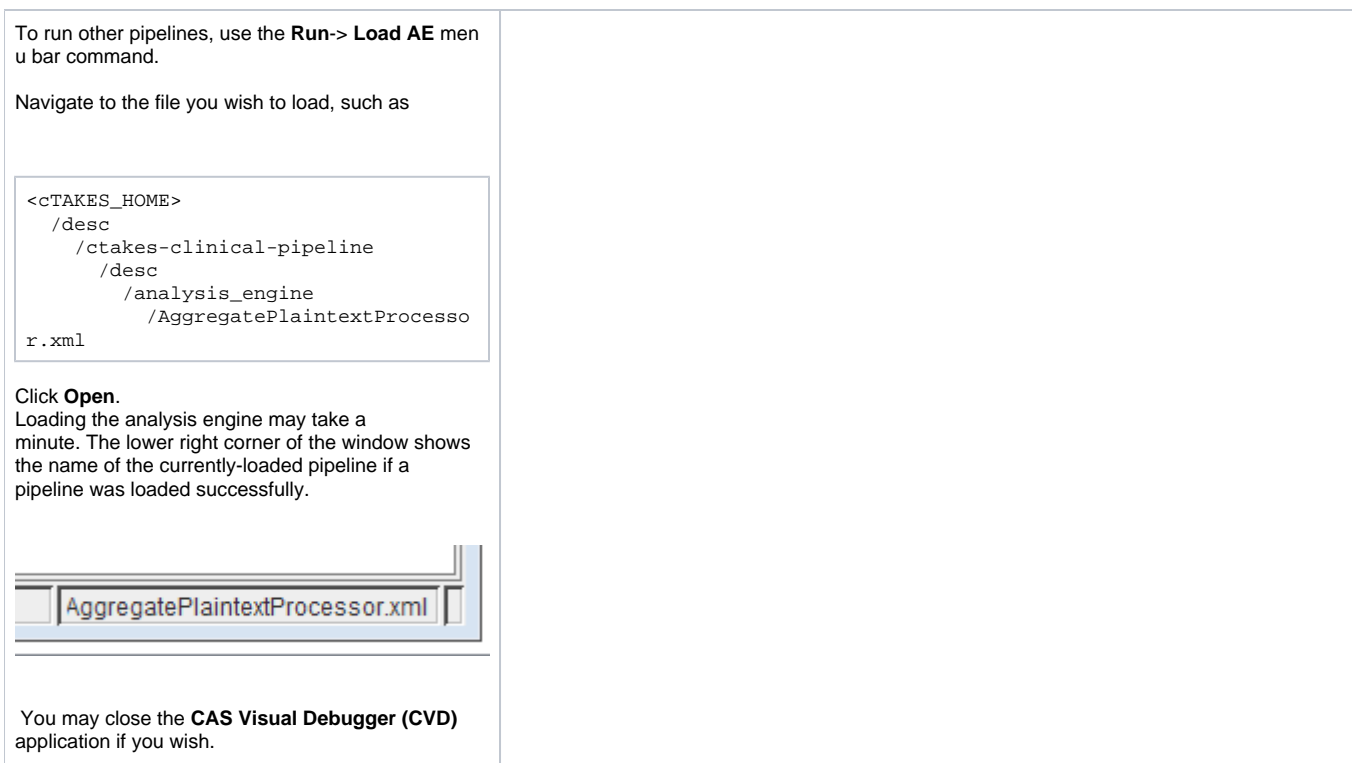

# <span id="page-12-0"></span>**Collection Processing Engine (CPE)**

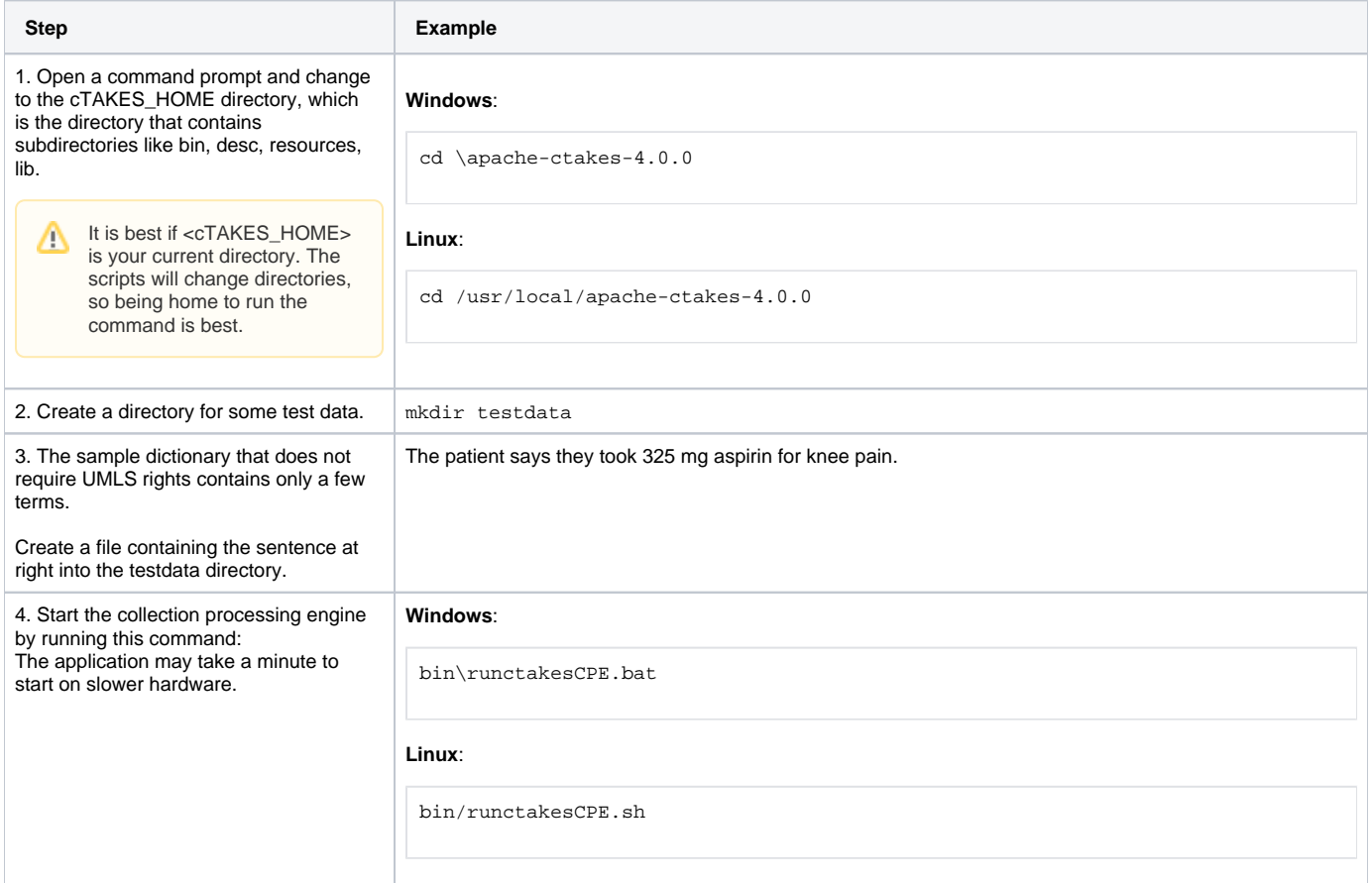

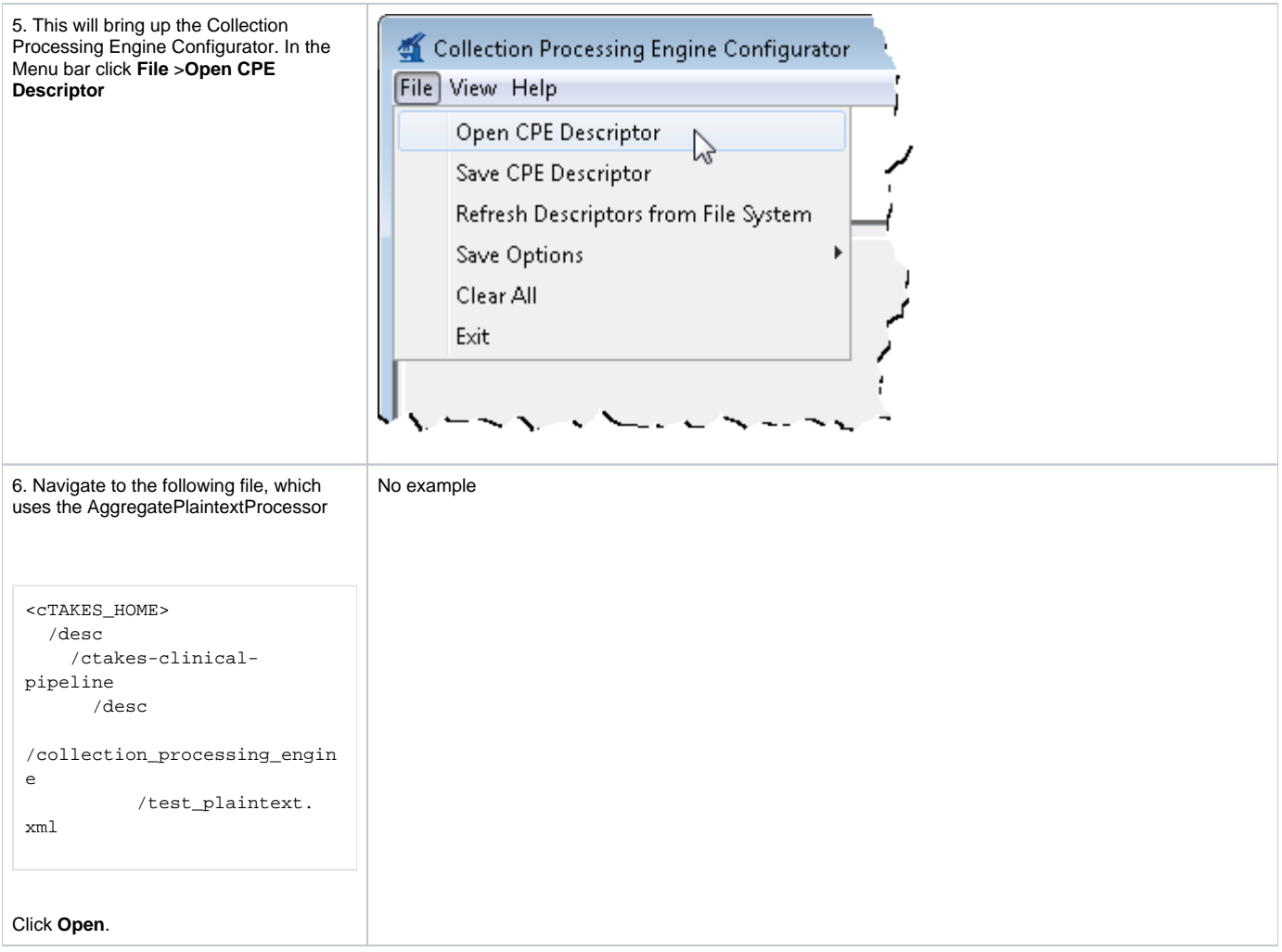

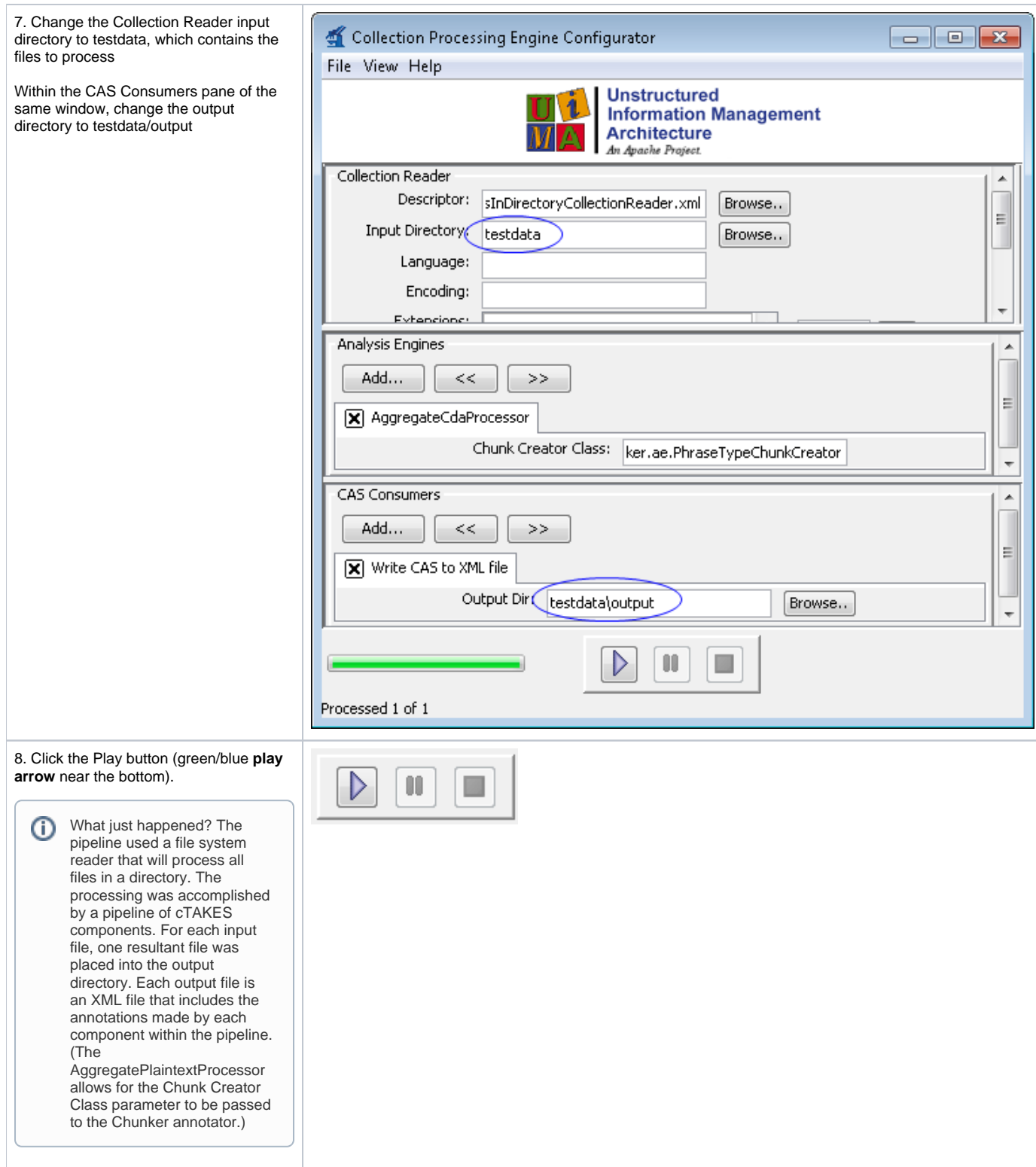

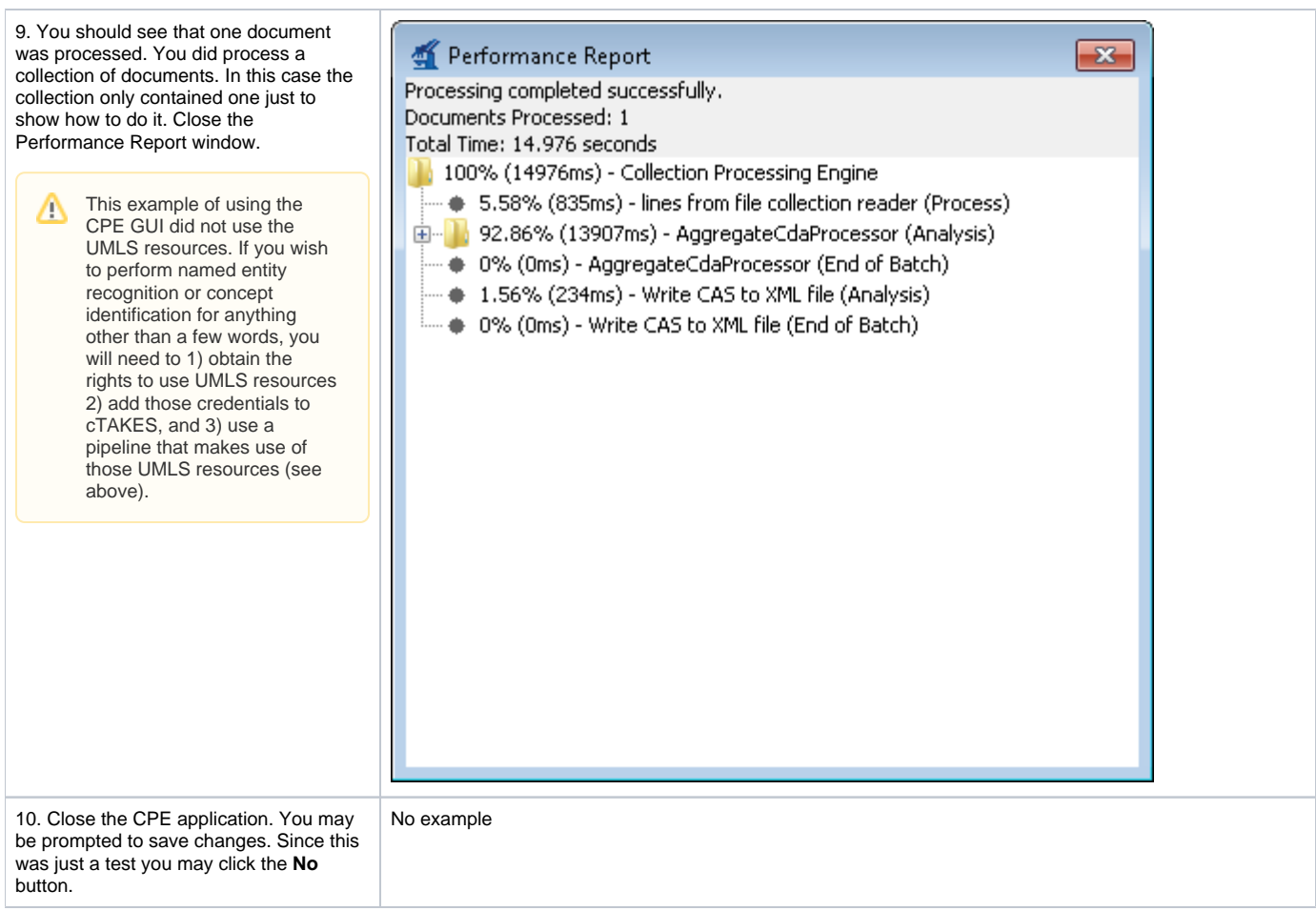

#### <span id="page-15-0"></span>**cTAKES Pipeline Fabricator GUI (Creating Piper Files)**

The cTAKES GUI can be launched using bin\runPiperCreator.bat or bin\runPiperCreator.sh

Å

Step 1: Open a command prompt and change to the cTAKES\_HOME directory, which is the directory that contains subdirectories like bin, desc, resources, lib.

Step 2 for Windows: bin\runPiperCreator.bat

Step 2 for Linux: bin\runPiperCreator.sh

Step 3: Allow the GUI to scan for annotators

Step 4: Select which elements to include in your pipeline

Step 5: (Recommended) Save your pipeline definition

Step 6: Run the pipeline using the Run icon

Step 7: Examine your output.

#### <span id="page-15-1"></span>**Analysis Engines/Pipelines**

The analysis engines shipped with cTAKES for some of the annotators are described in the following table.

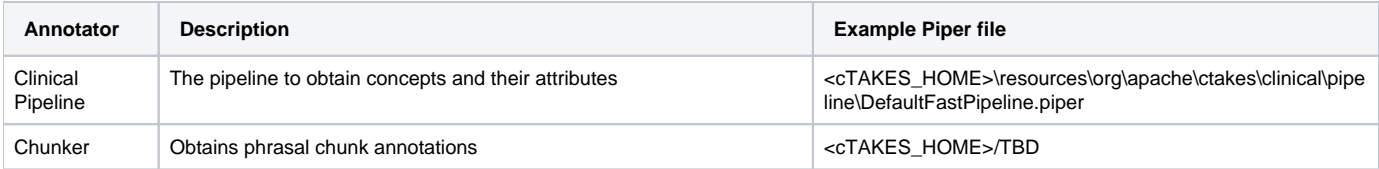

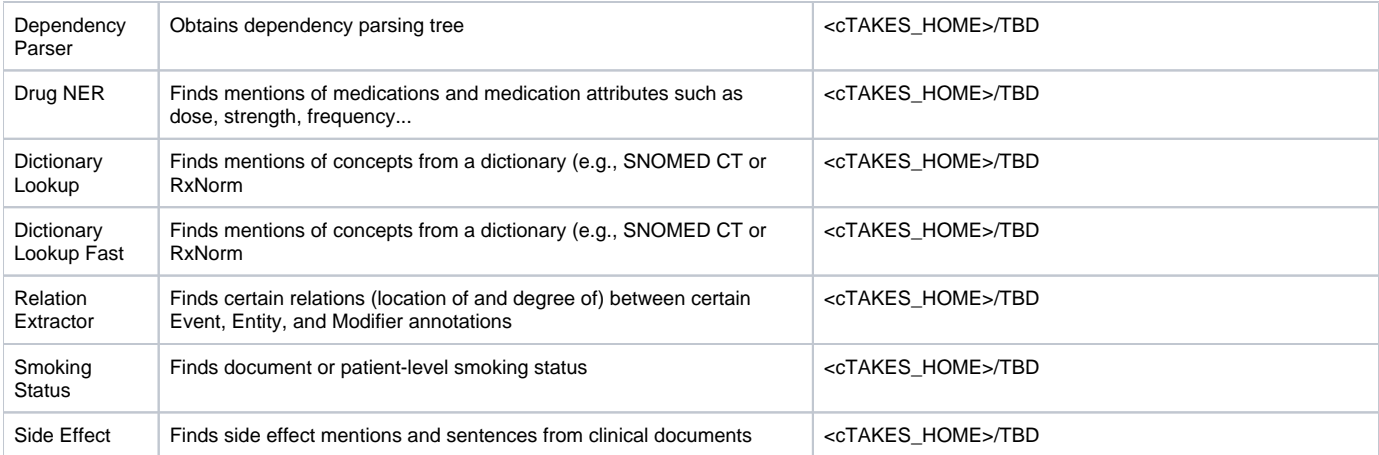

### <span id="page-16-0"></span>**Next Steps**

To run cTAKES from a command line, se[e Default Clinical Pipeline](https://cwiki.apache.org/confluence/display/CTAKES/Default+Clinical+Pipeline).

The [cTAKES 4.0 Component Use Guide](https://cwiki.apache.org/confluence/display/CTAKES/cTAKES+4.0+Component+Use+Guide) will help you to understand each of the cTAKES components that have been installed. In some cases you can learn how to improve the components.

Also, before you go on to process text in production, you will want to consider <u>dictionaries</u> and <u>models</u>. If you did not obtain the rights yet to the UMLS resources and models, you will want to do so. Be aware, the models within cTAKES have been trained on data that may not match your data well enough to be effective. In some cases you might want to [create your own dictionaries,](https://cwiki.apache.org/confluence/display/CTAKES/Dictionary+Creator+GUI) or [modify the dictionaries and train models](https://cwiki.apache.org/confluence/display/CTAKES/cTAKES+4.0+Dictionaries+and+Models) using your own data.